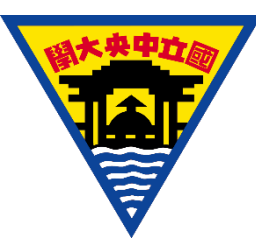

## **112-2 衛星系統實作**

#### Program of On-Board Computer (OBC)

補充教學資料

#### Chen-Yu Wang 王振宇

國立中央大學太空科學與工程研究所

太空酬載實驗室

#### 2024年02月27日

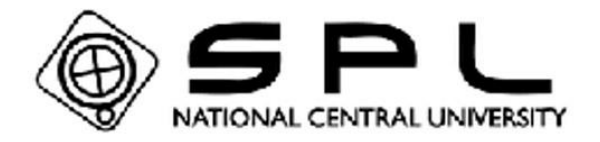

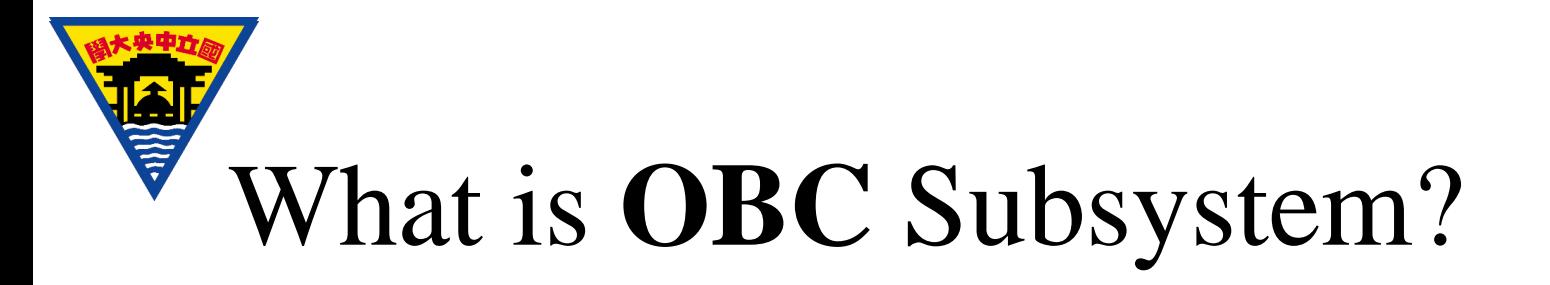

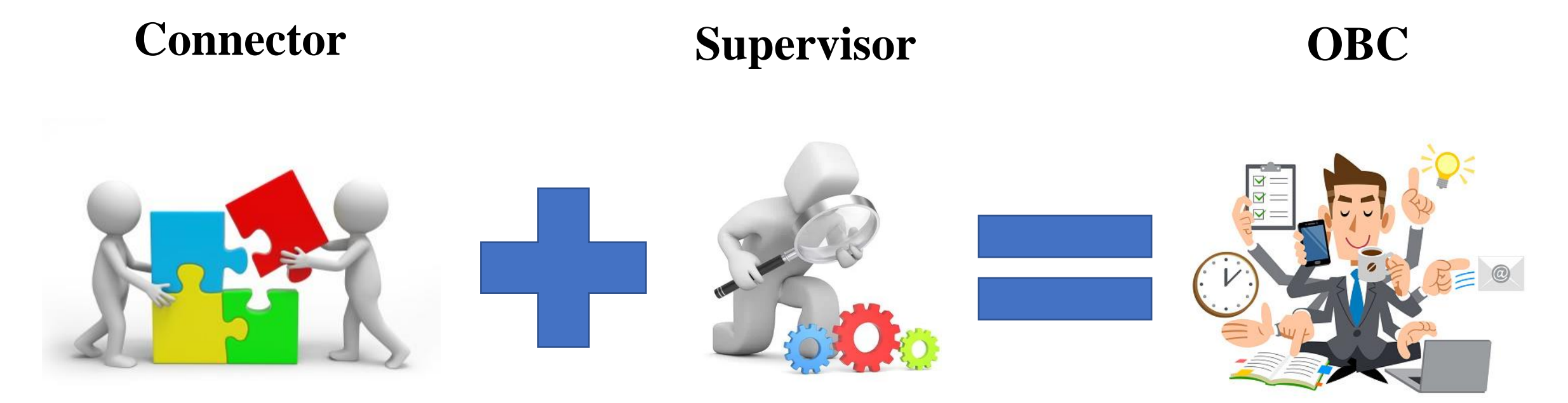

• The **OBC** (On-Board Computer) in CubeSat is the subsystem which acts as both **connector** (connects the subsystems with each other) and **supervisor** (supervise other subsystem)

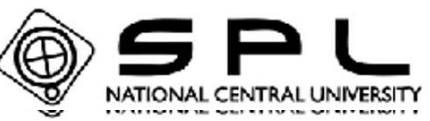

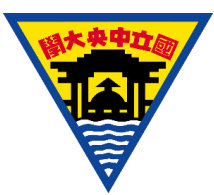

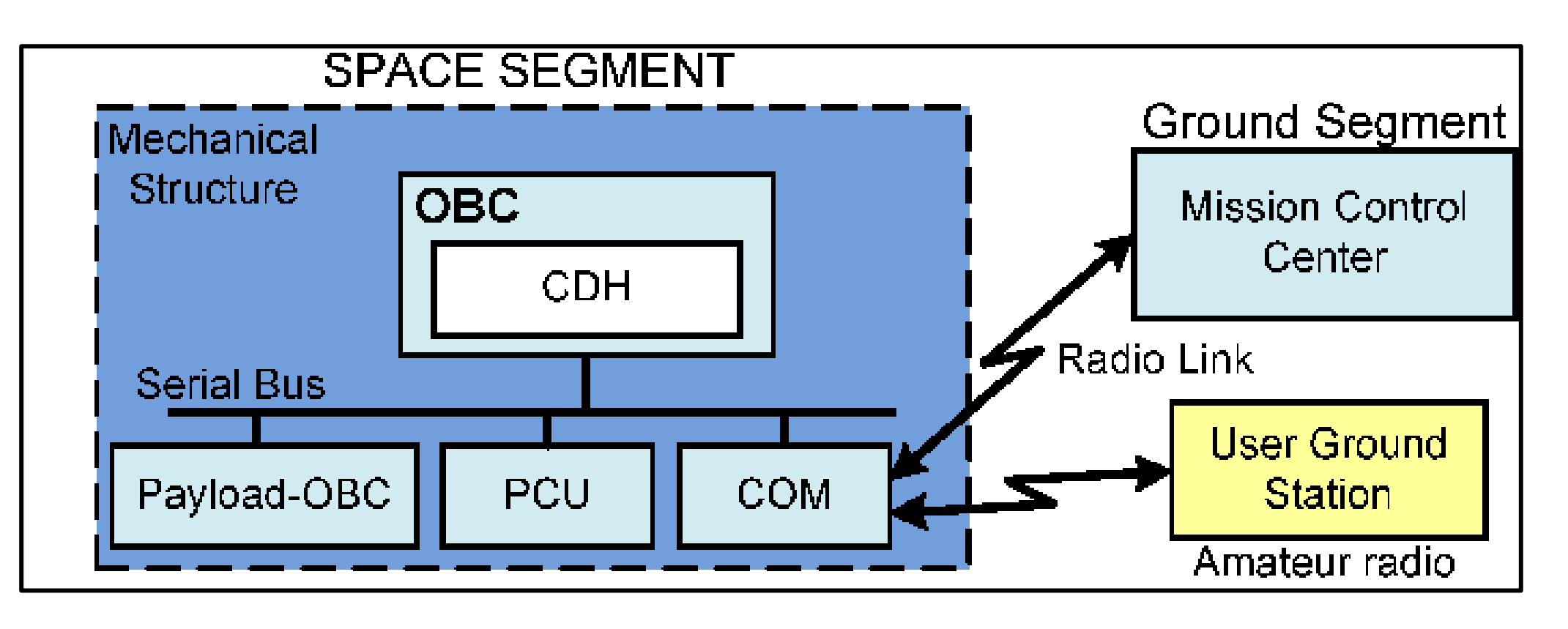

• It supervises many of task/functions that are done by the different subsystems of satellite and performs housekeeping and monitoring to ensure the health and status of those subsystems.

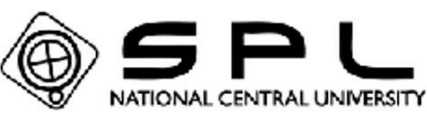

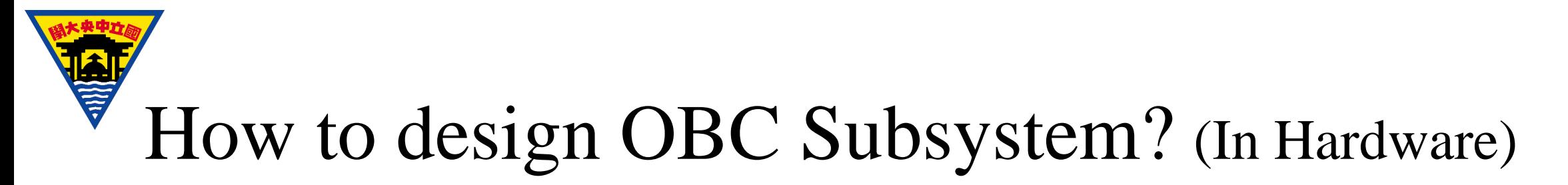

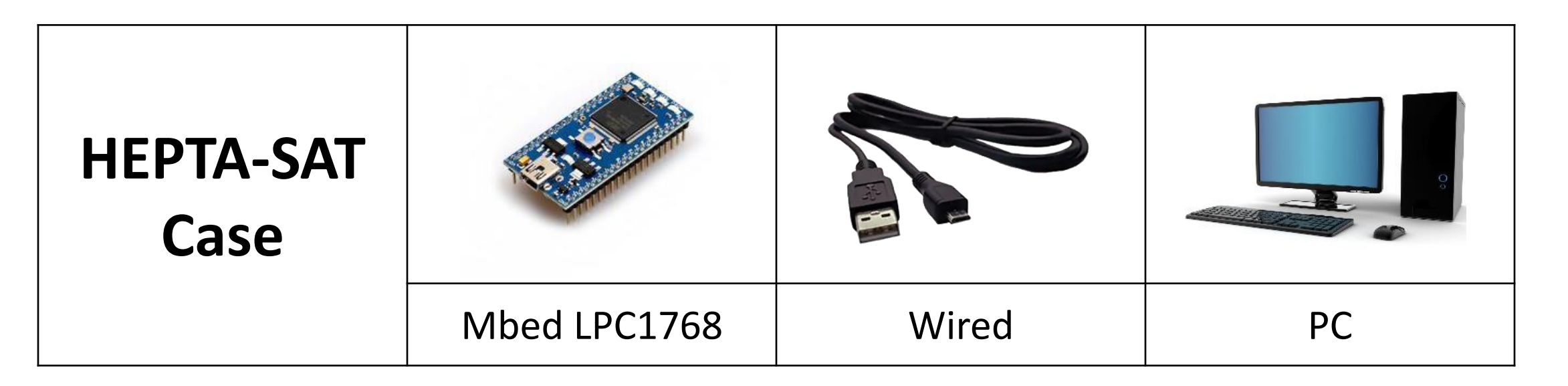

• Originally the satellite uses communication device to communicate with space and ground station. In this course, mbed LPC1768 is pretend to the satellite (The development environment of HEPTA-SAT is mbed website), the wired is pretend to the wireless device, and your PC act the role as the ground station.

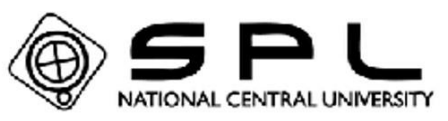

## 草 How to design OBC Subsystem? (In Hardware)

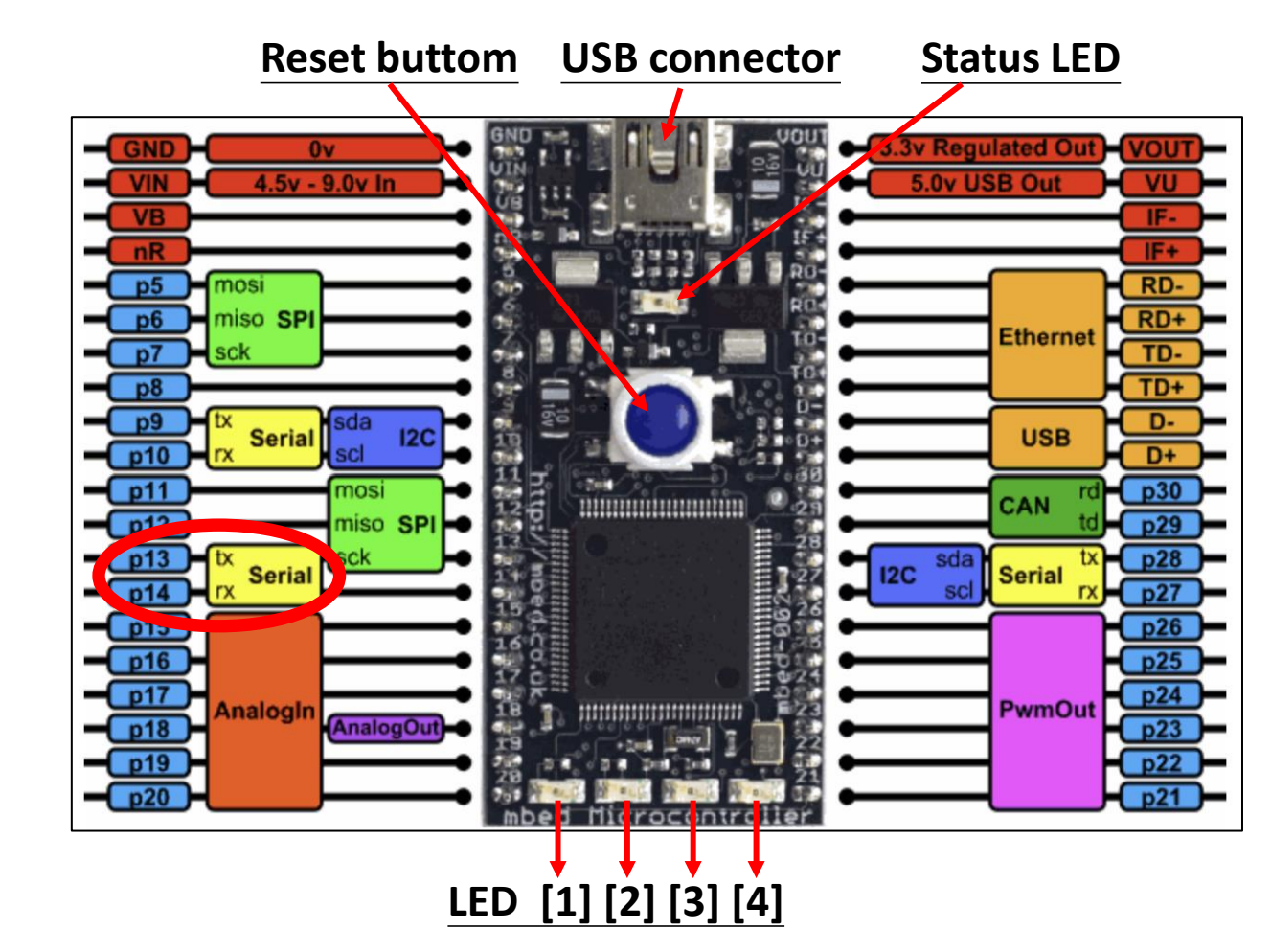

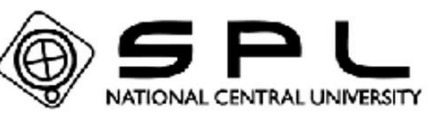

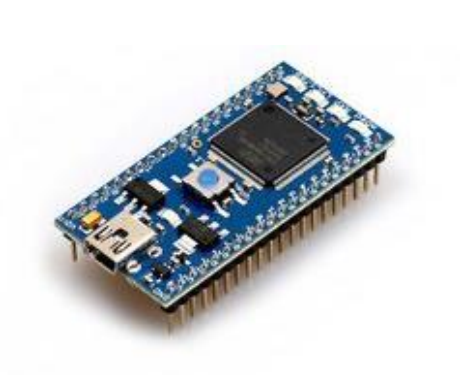

Mbed LPC1768

# How to design OBC Subsystem? (In Software)

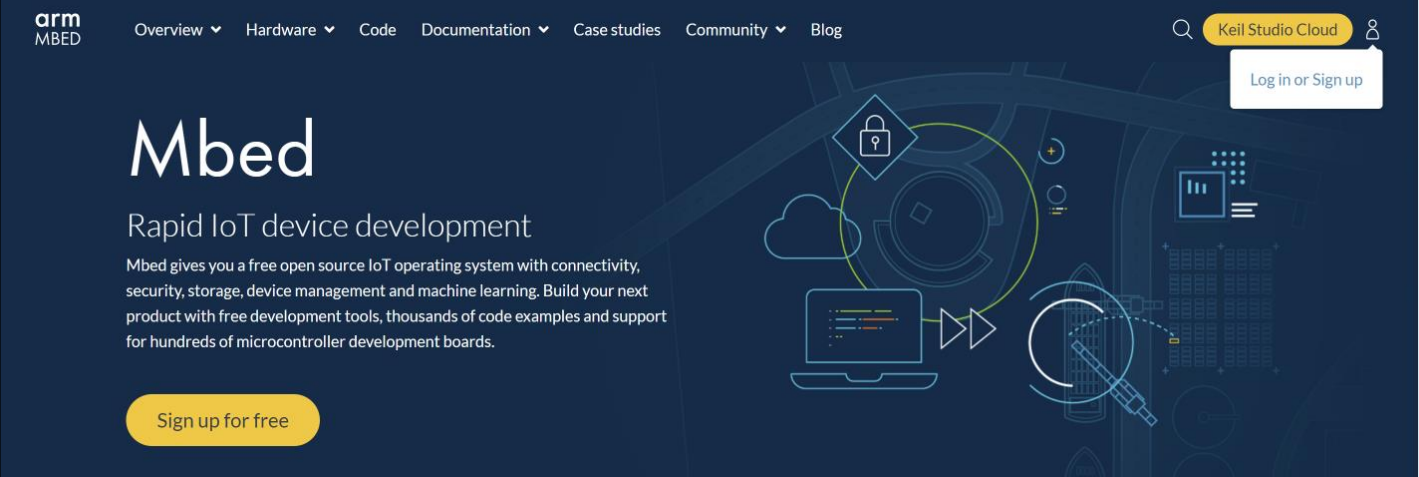

• Mbed (create your account)

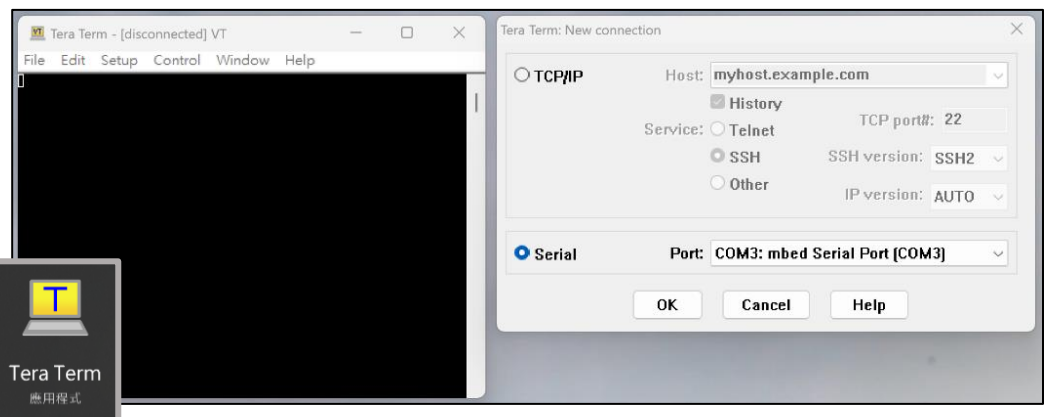

• Tera Term (show the data from Mbed LPC1768)

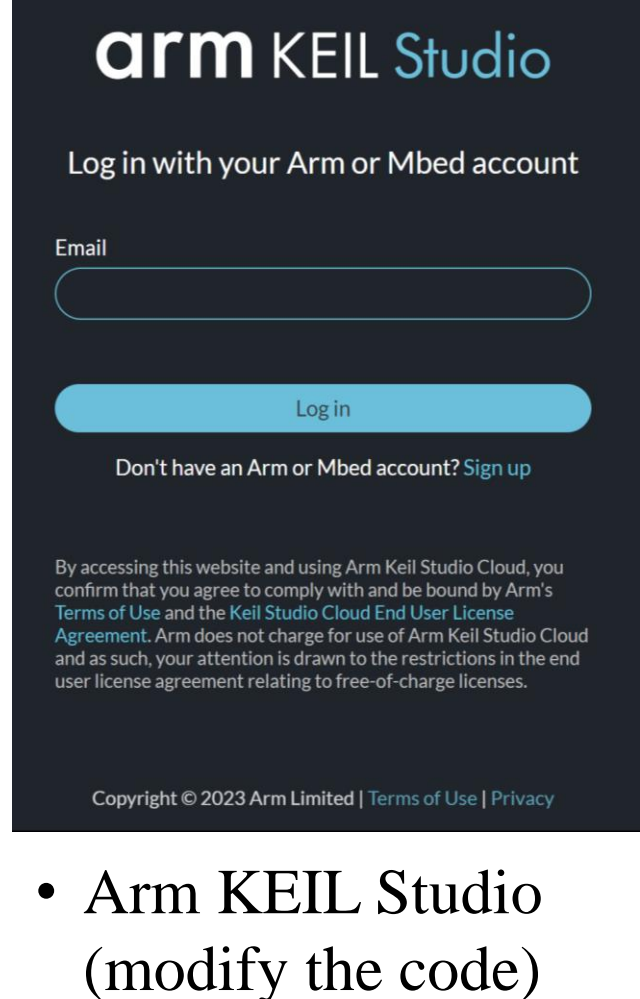

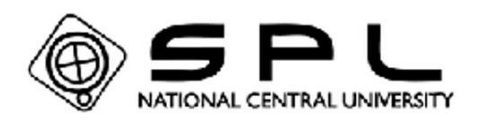

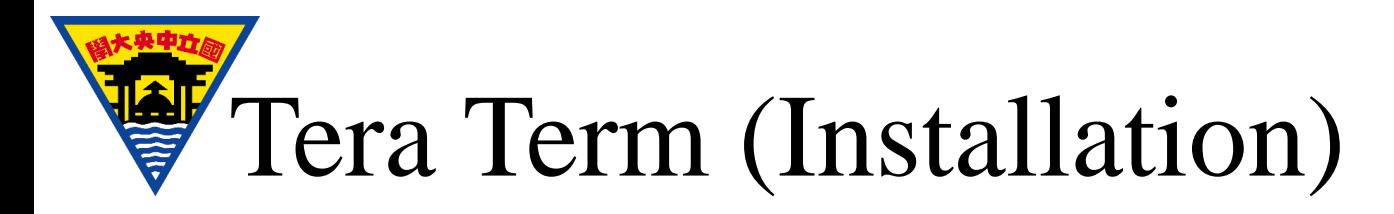

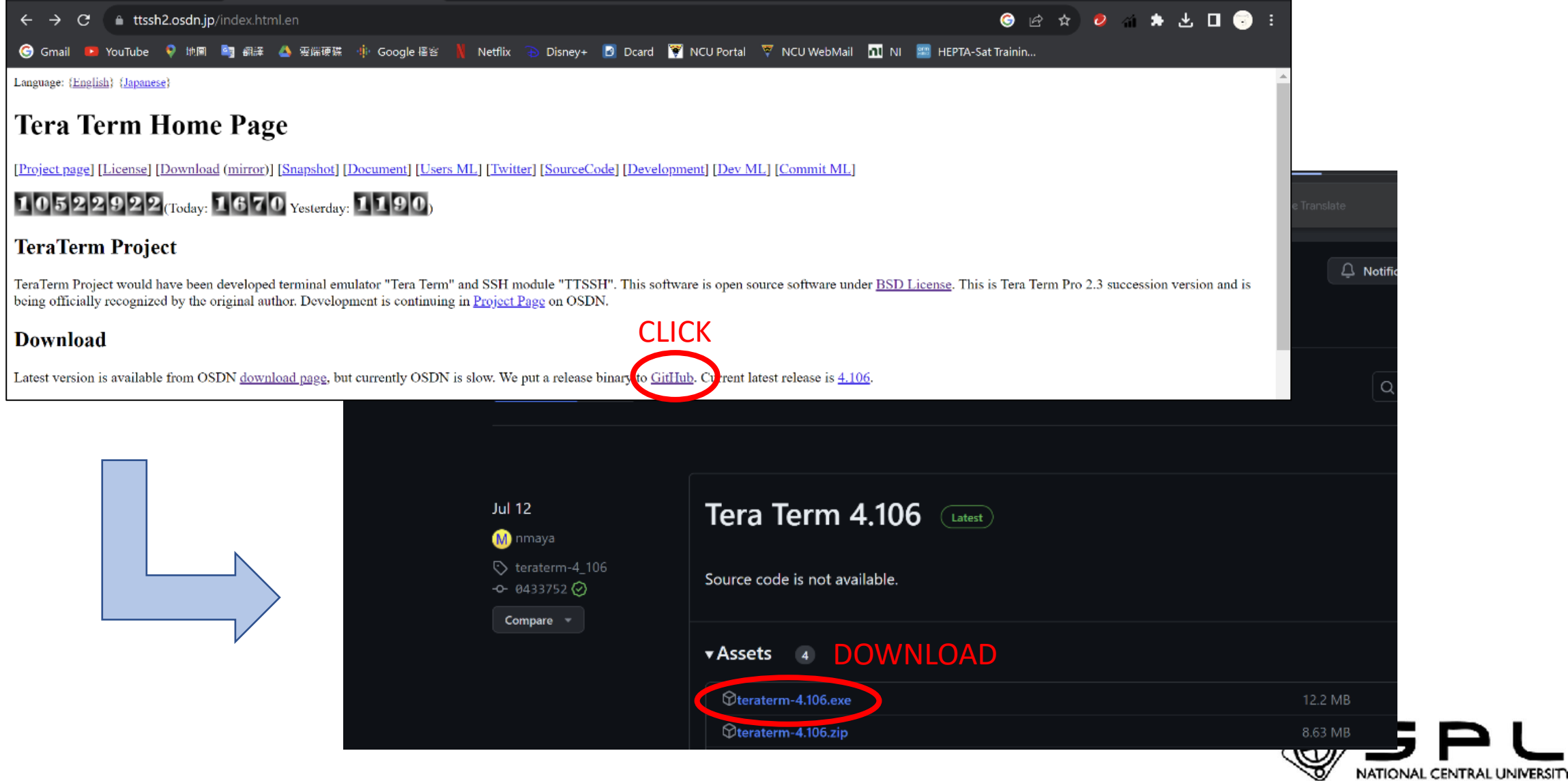

# Tera Term (Installation) cont.

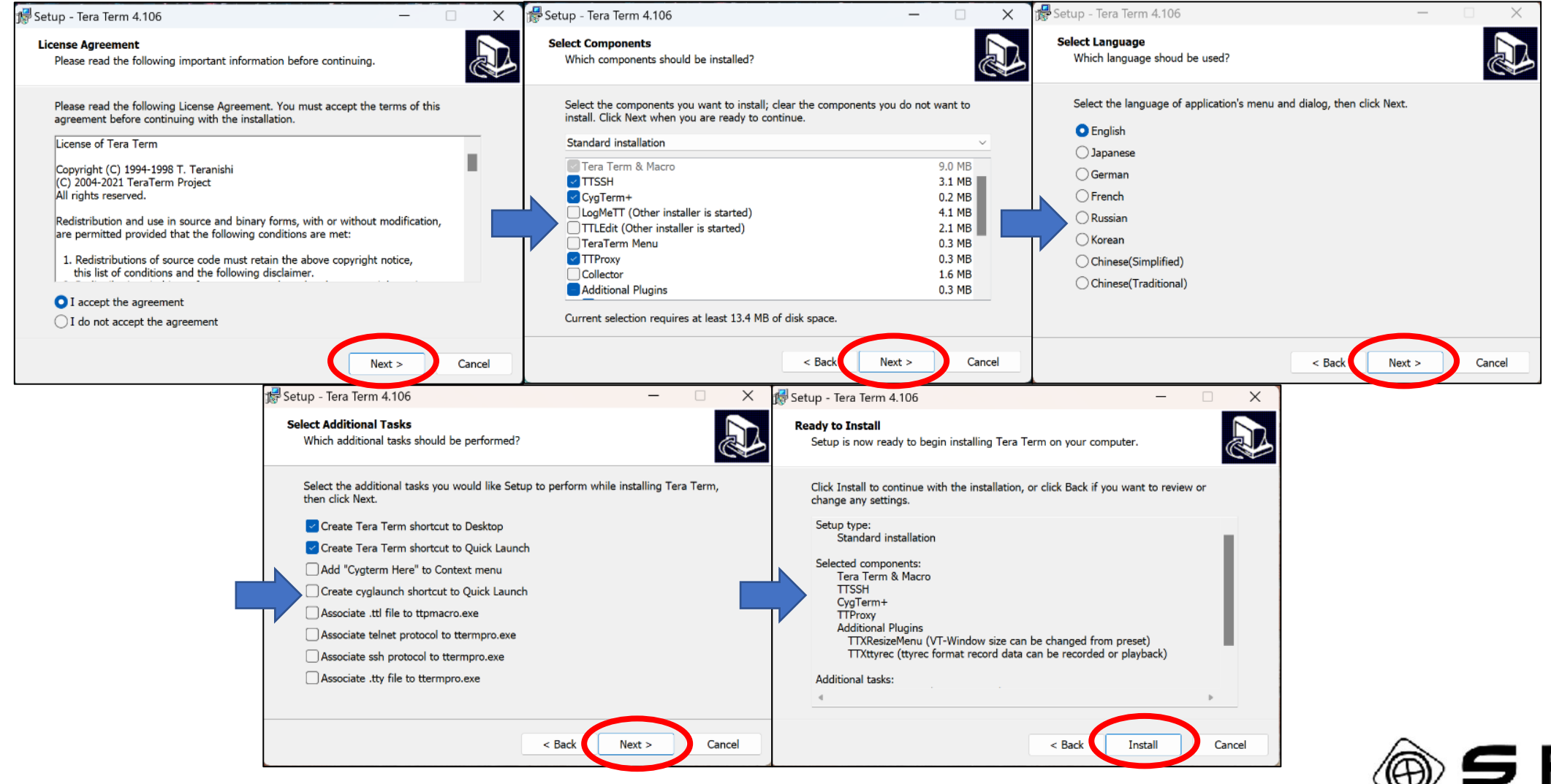

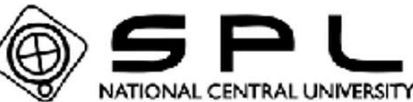

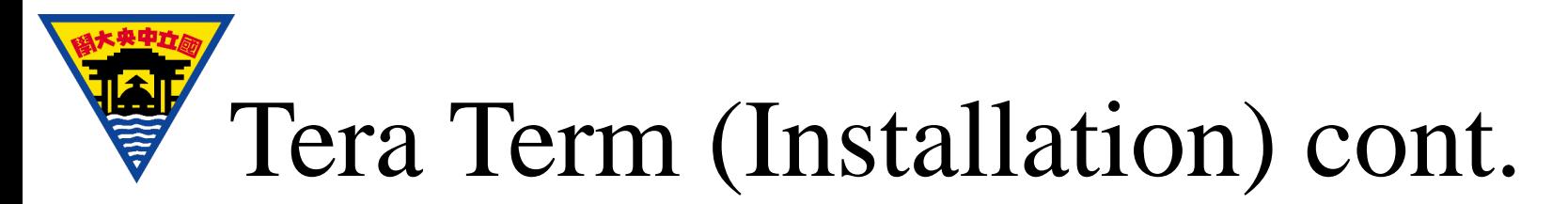

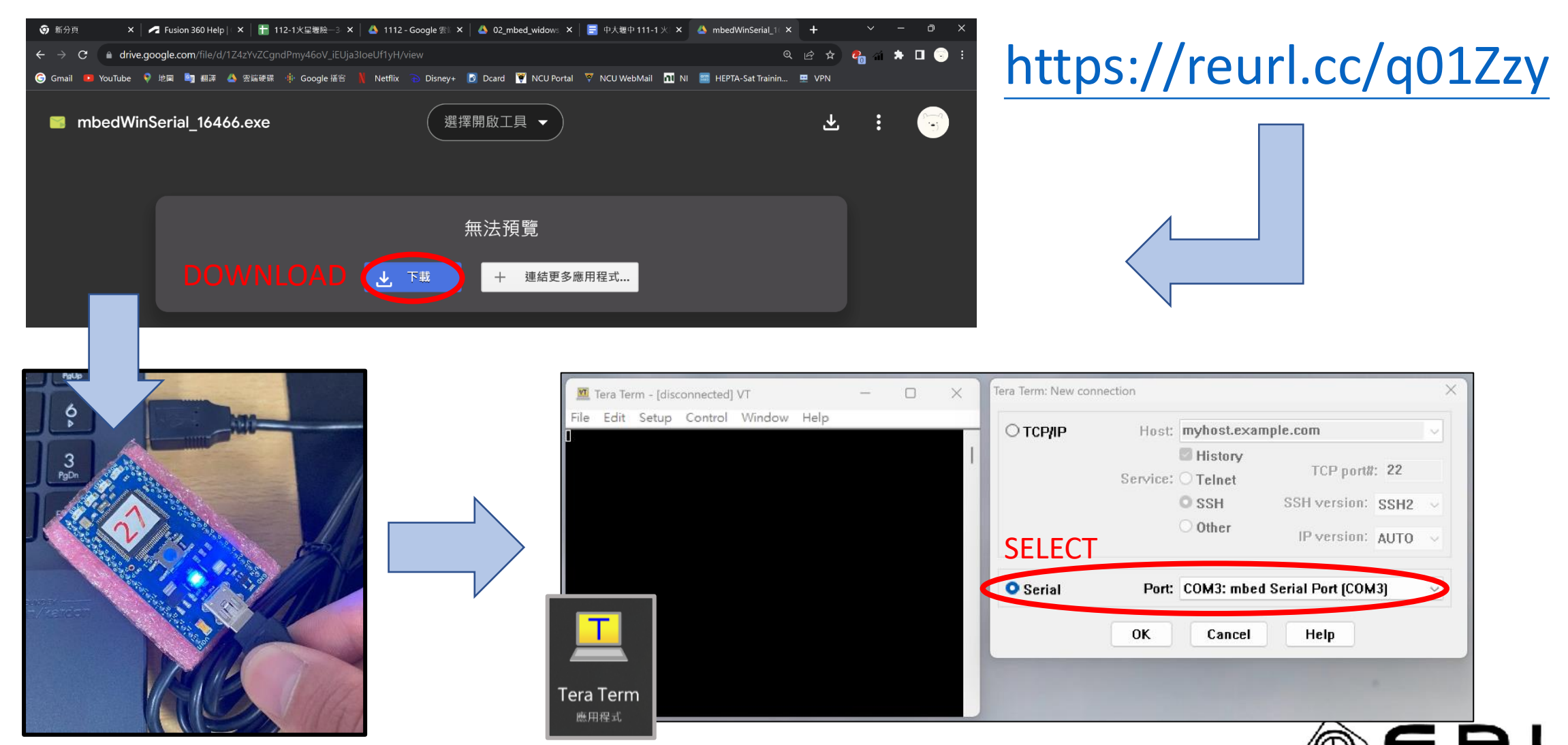

NATIONAL CENTRAL UNIVERSITY

**CONNECT MBED TO PC** 

自信 Mbed (create account)

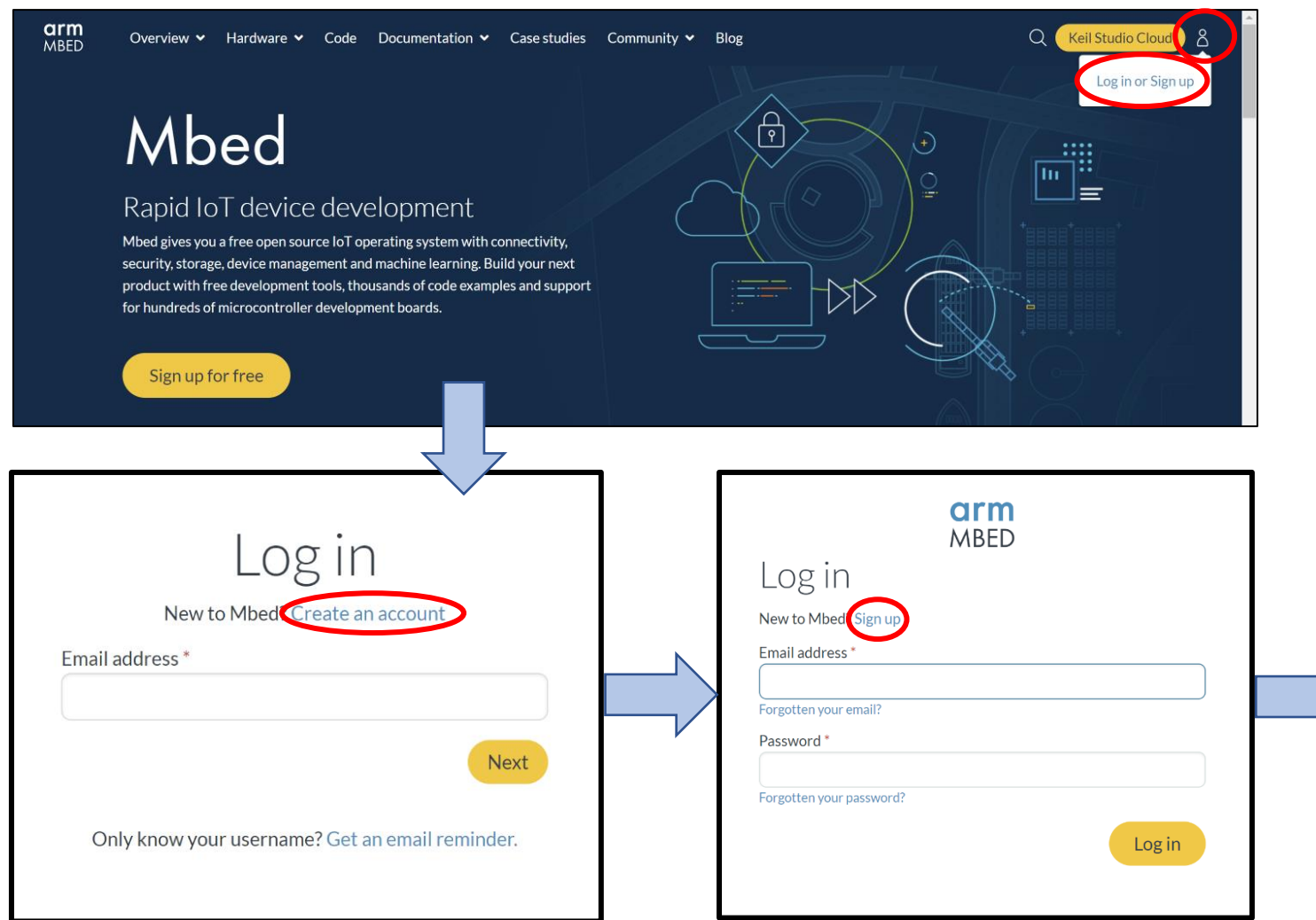

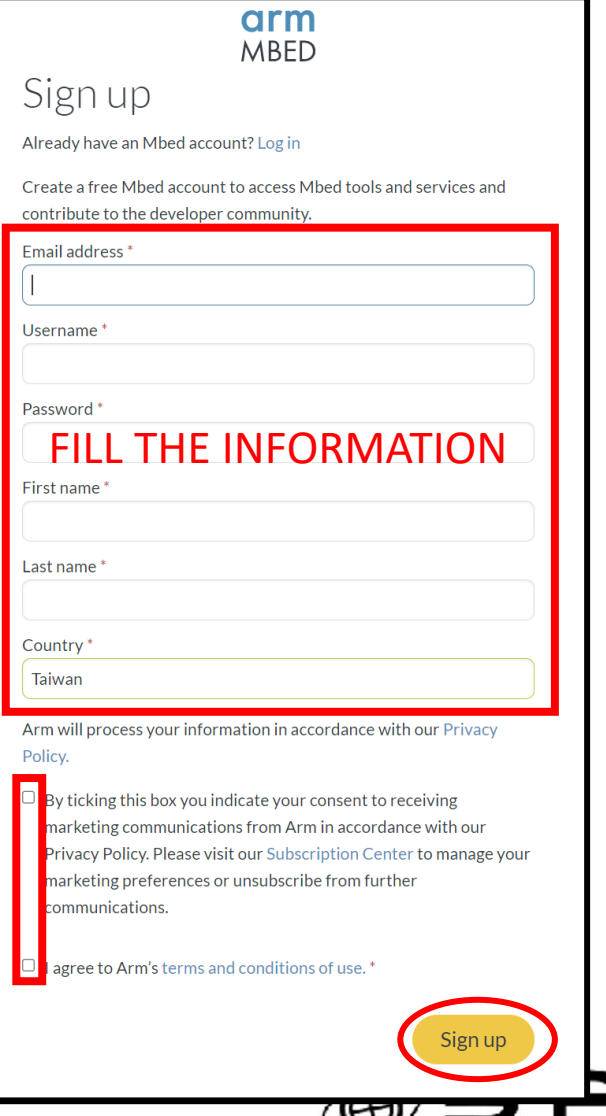

NATIONAL CENTRAL UNIVERSITY

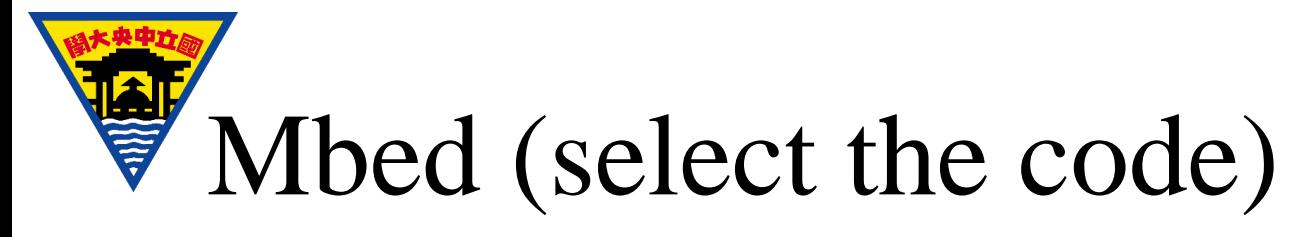

### https://reurl.cc/WvXqDk

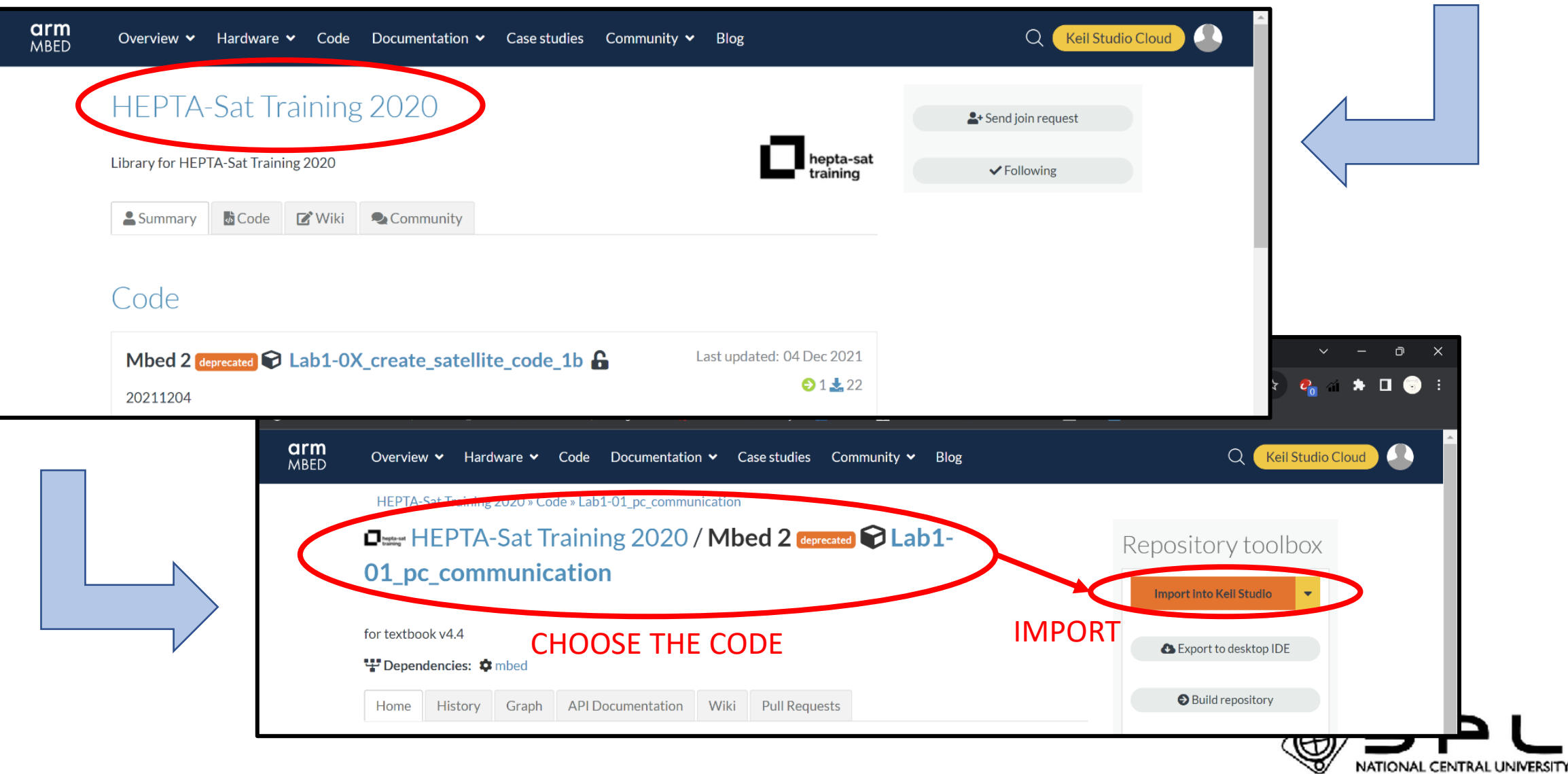

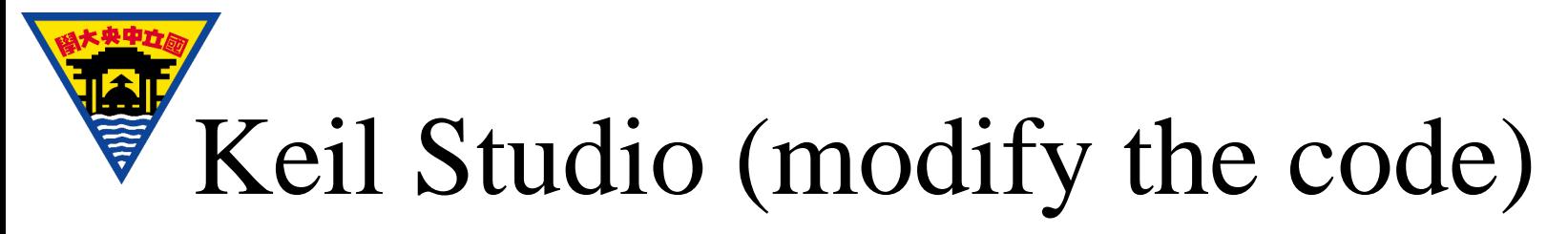

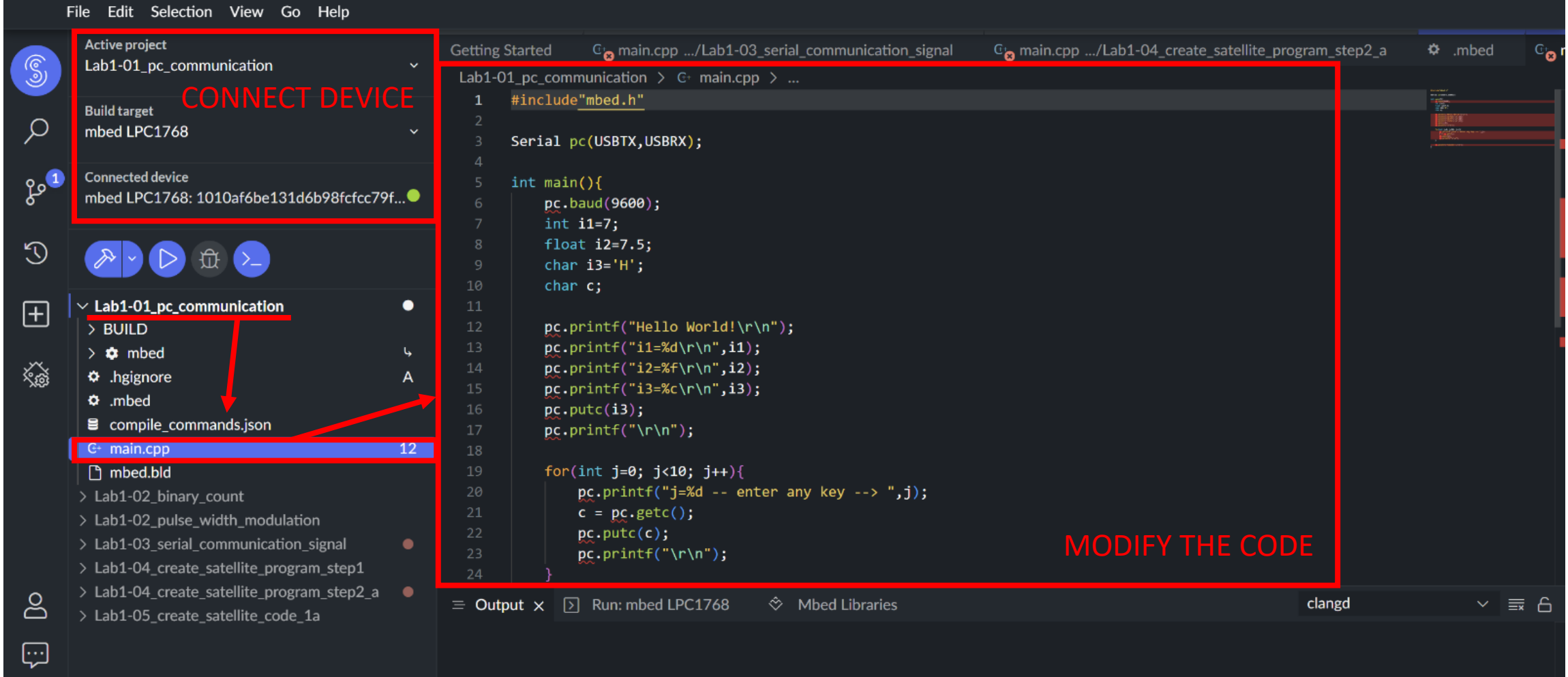

<u>శ్రో</u>

Ln 1, Col 1 CRLF UTF-8 Spaces: 4 C++ Q  $\Box$  $\blacktriangledown$ 

NATIONAL CENTRAL UNIVERSITY

### **THE REAL** Keil Studio (modify the code) cont.

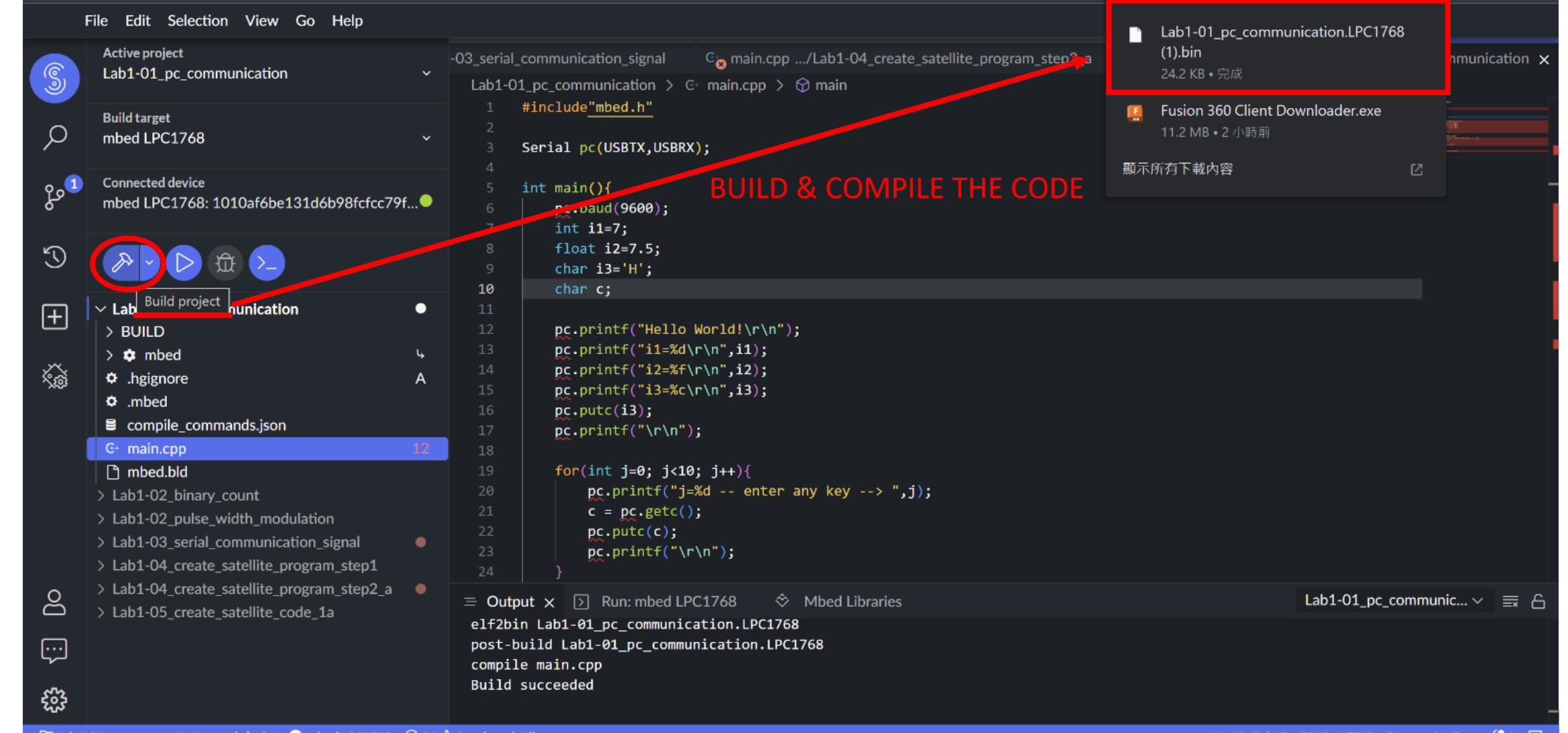

Ln 10, Col 12 CRLF UTF-8 Spaces: 4 C++

NATIONAL CENTRAL UNIVERSITY

#### 博 Keil Studio (modify the code) cont.

火央中力

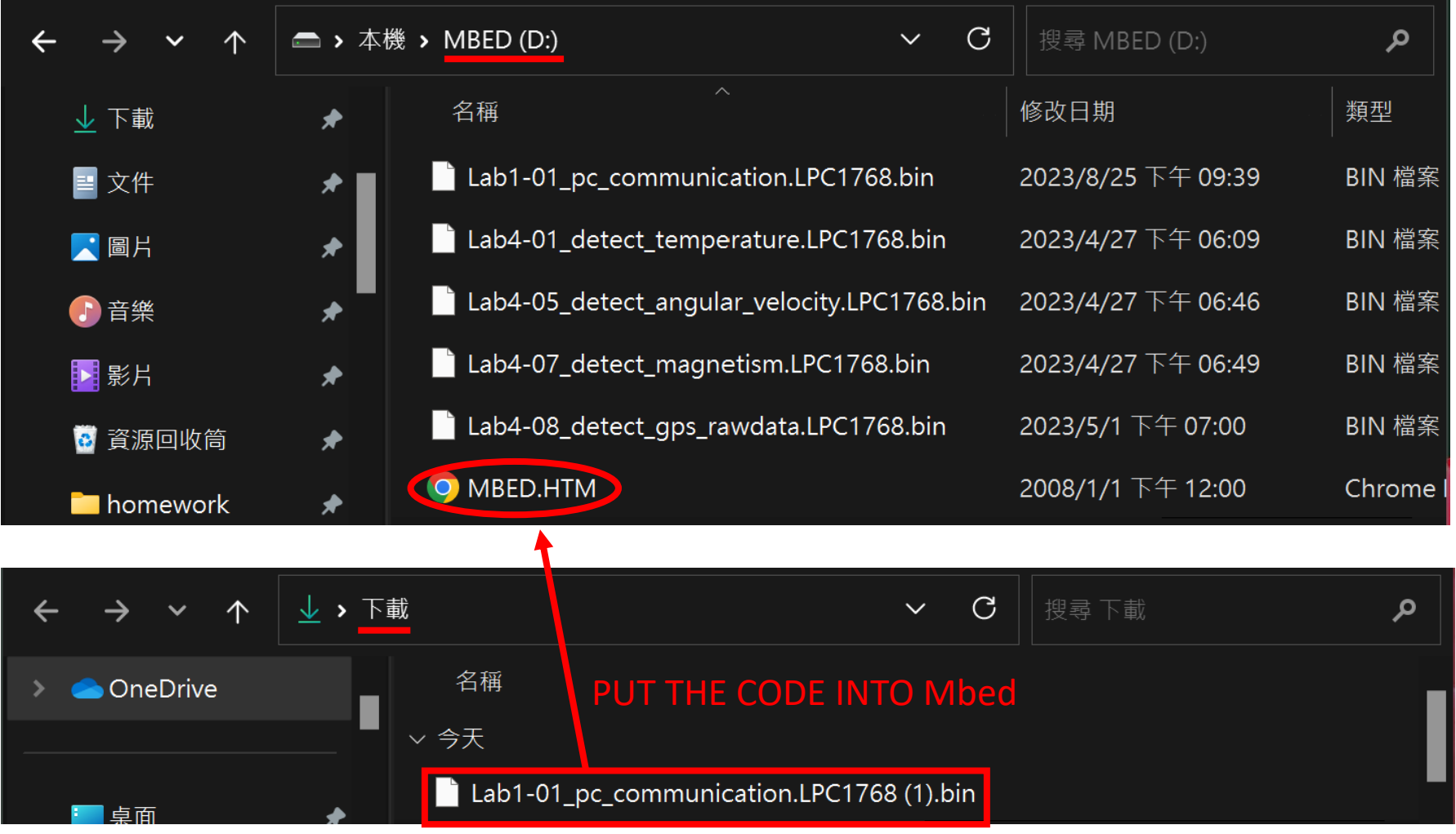

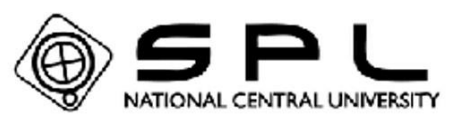

# How to read the program code? (Lab1-01)

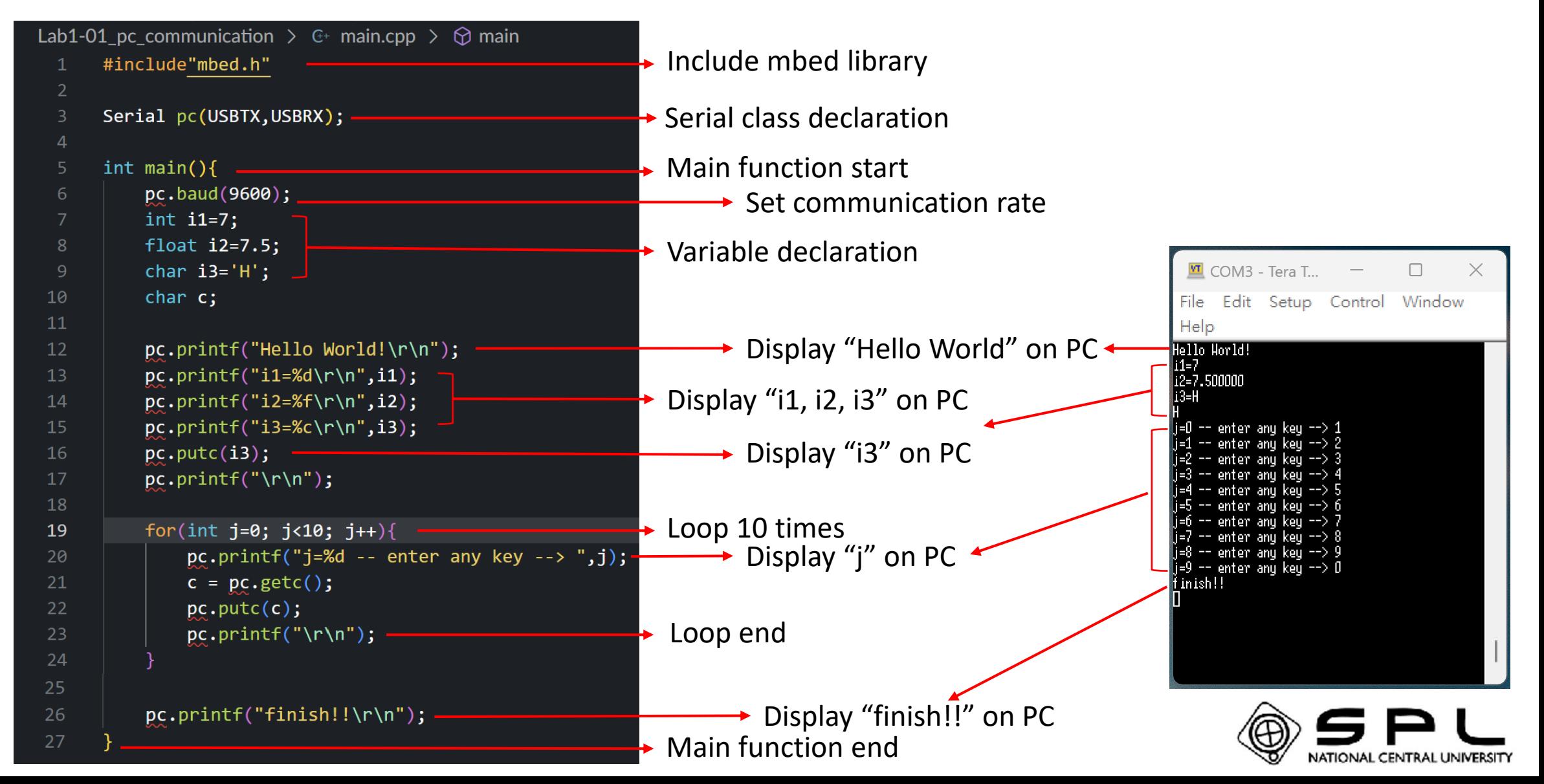

### 自豪 How to read the program code? (Lab1-04)

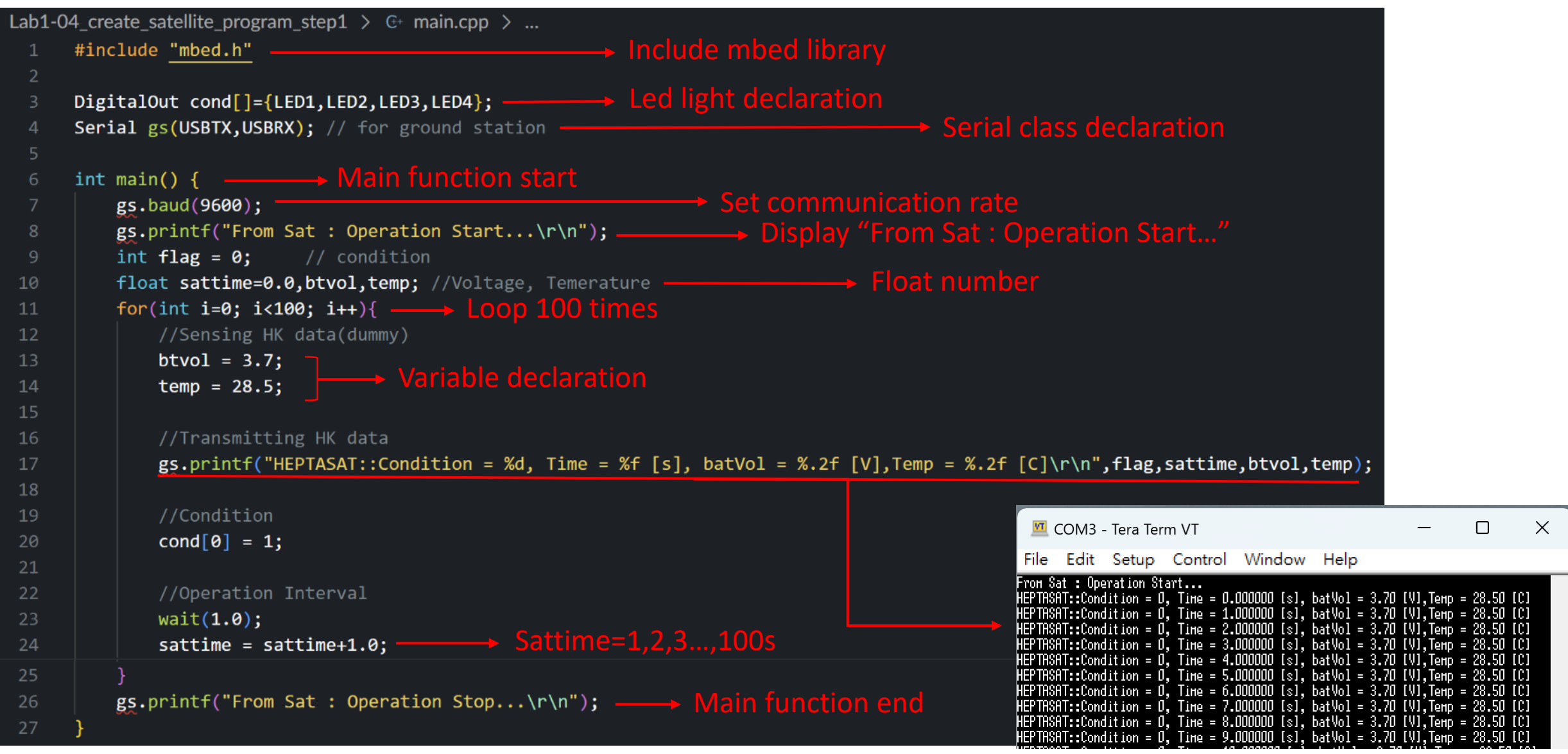

# How to read the program code? (Lab1-05)

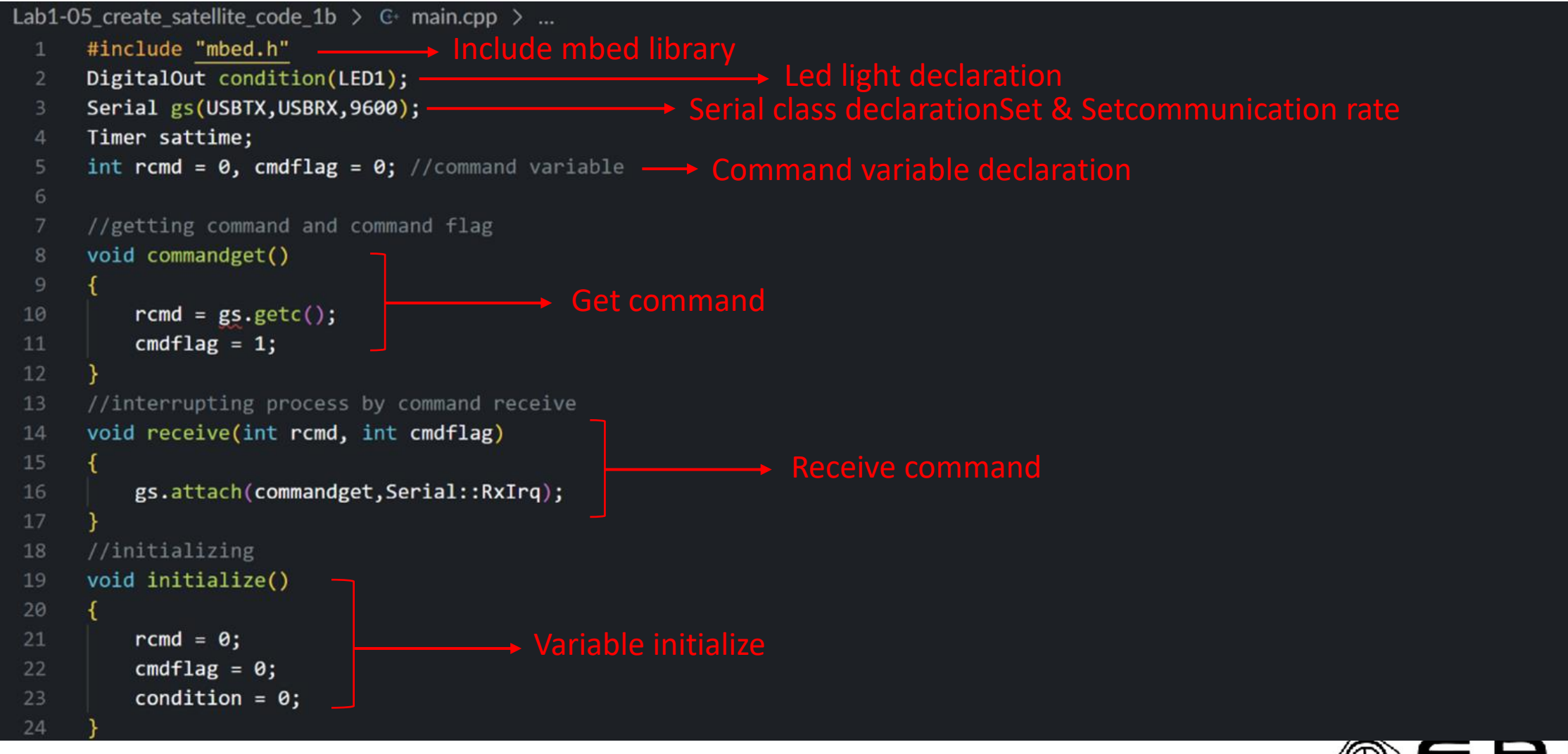

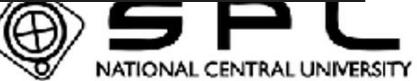

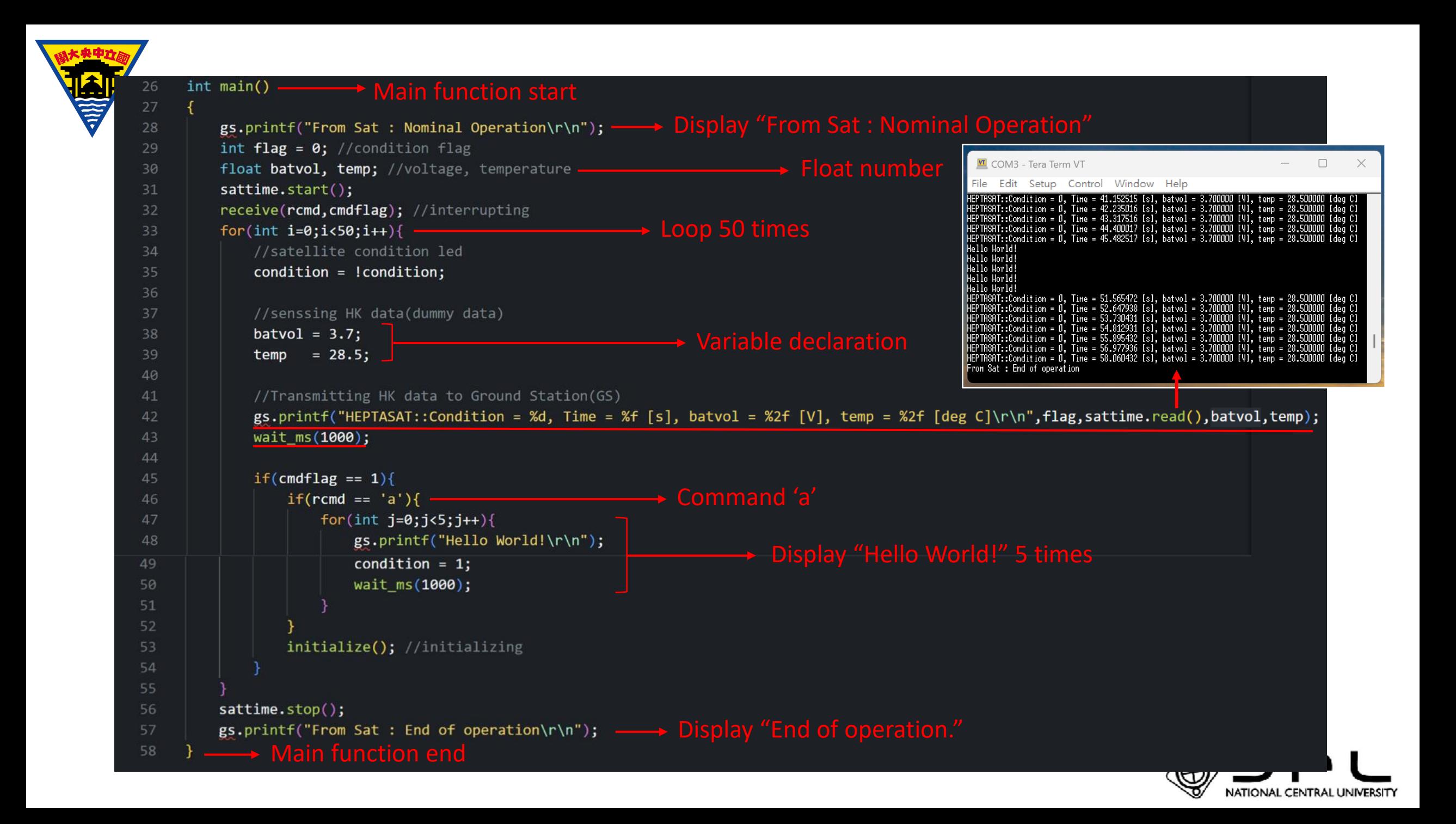

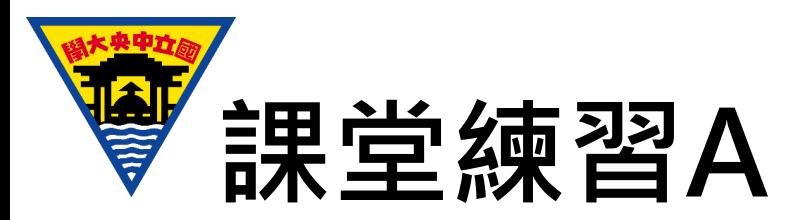

Reference **Lab1-01**, modify the code and show your result on Tera Term

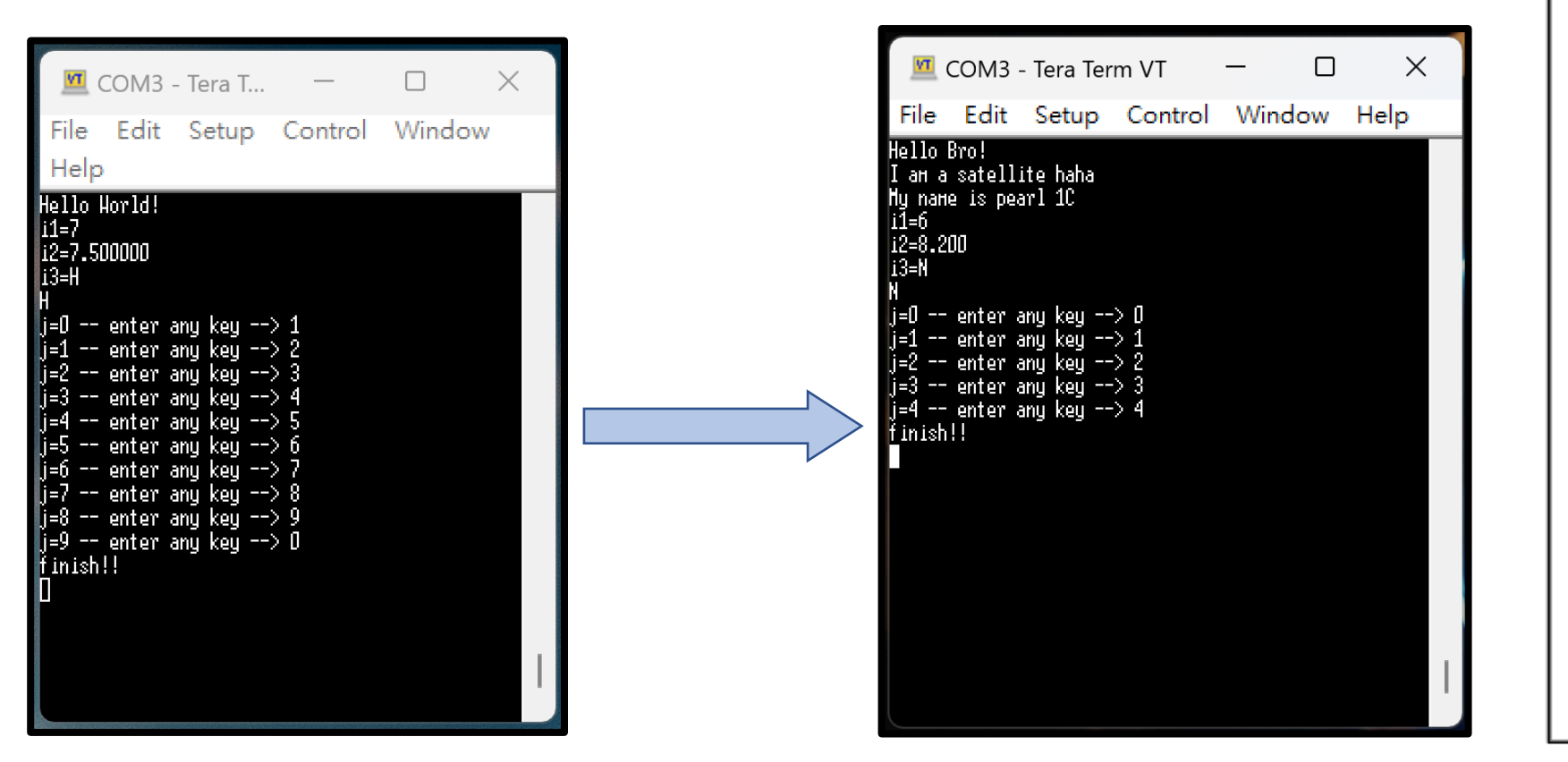

Hello Bro! I am a satellite haha My name is pearl 1C  $i1=6$  $i2 = 8.200$  $i3=N$ N  $j=0$  -- enter any key --> 0  $i=1$  -- enter any key --> 1  $j=2$  -- enter any key --> 2  $j=3$  -- enter any key --> 3  $j=4$  -- enter any key --> 4 finish!!

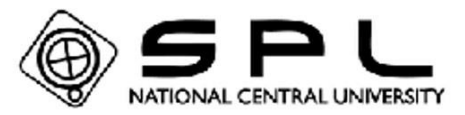

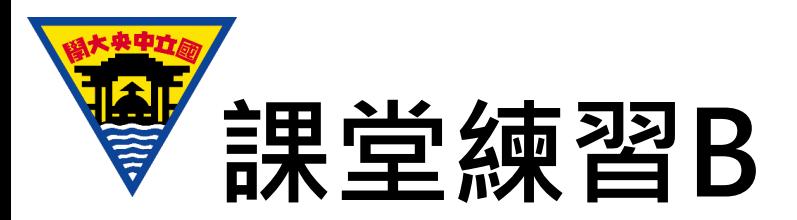

Reference **Lab1-04**, modify the code and show your result on Tera Term

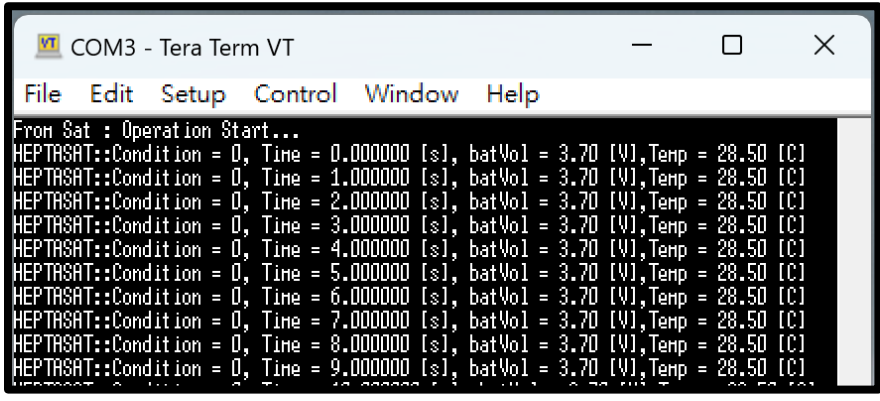

From Pearl 1C : Operation Start... Pearl 1C::Condition = 0,Friend = 0 [people],Height = 30.00 [cm],Weight = 1.500 [Kg] Pearl 1C::Condition = 0,Friend = 1 [people],Height = 30.00 [cm],Weight = 1.500 [Kg] Pearl 1C::Condition = 0,Friend = 2 [people],Height = 30.00 [cm],Weight = 1.500 [Kg] Pearl 1C::Condition = 0, Friend = 3 [people], Height =  $30.00$  [cm], Weight = 1.500 [Kg] Pearl 1C::Condition = 0,Friend = 4 [people],Height = 30.00 [cm],Weight = 1.500 [Kg] Pearl 1C::Condition = 0,Friend = 5 [people],Height = 30.00 [cm],Weight = 1.500 [Kg] Pearl 1C::Condition = 0,Friend = 6 [people],Height = 30.00 [cm],Weight = 1.500 [Kg] Pearl 1C::Condition = 0,Friend = 7 [people],Height = 30.00 [cm],Weight = 1.500 [Kg]

From Pearl 1C : Operation Stop...

Pearl 1C::Condition = 0,Friend = 8 [people],Height = 30.00 [cm],Weight = 1.500 [Kg] Pearl 1C::Condition = 0,Friend = 9 [people],Height = 30.00 [cm],Weight = 1.500 [Kg]

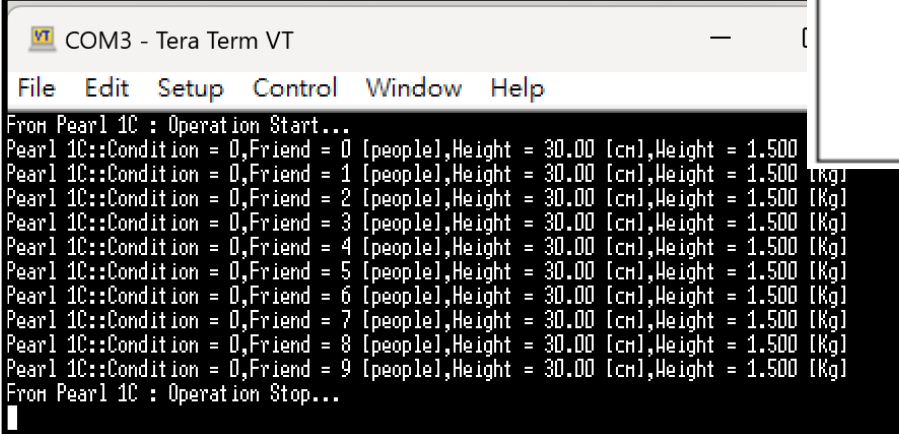

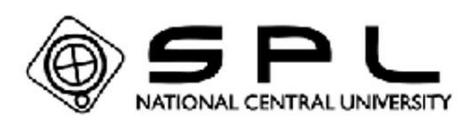

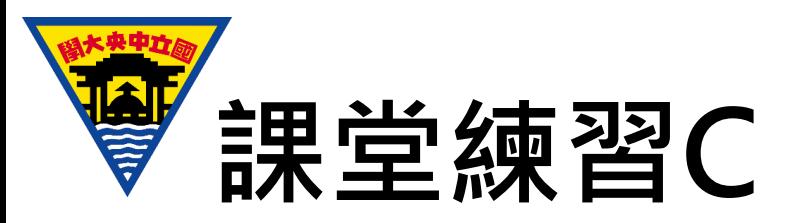

Reference **Lab1-05**, continue above question, modify the code. By the **command 'b'**, the satellite transmit "My team members include OOO, OOO and OOO**!** " **3times** and show your result on Tera Term **(30 points)**

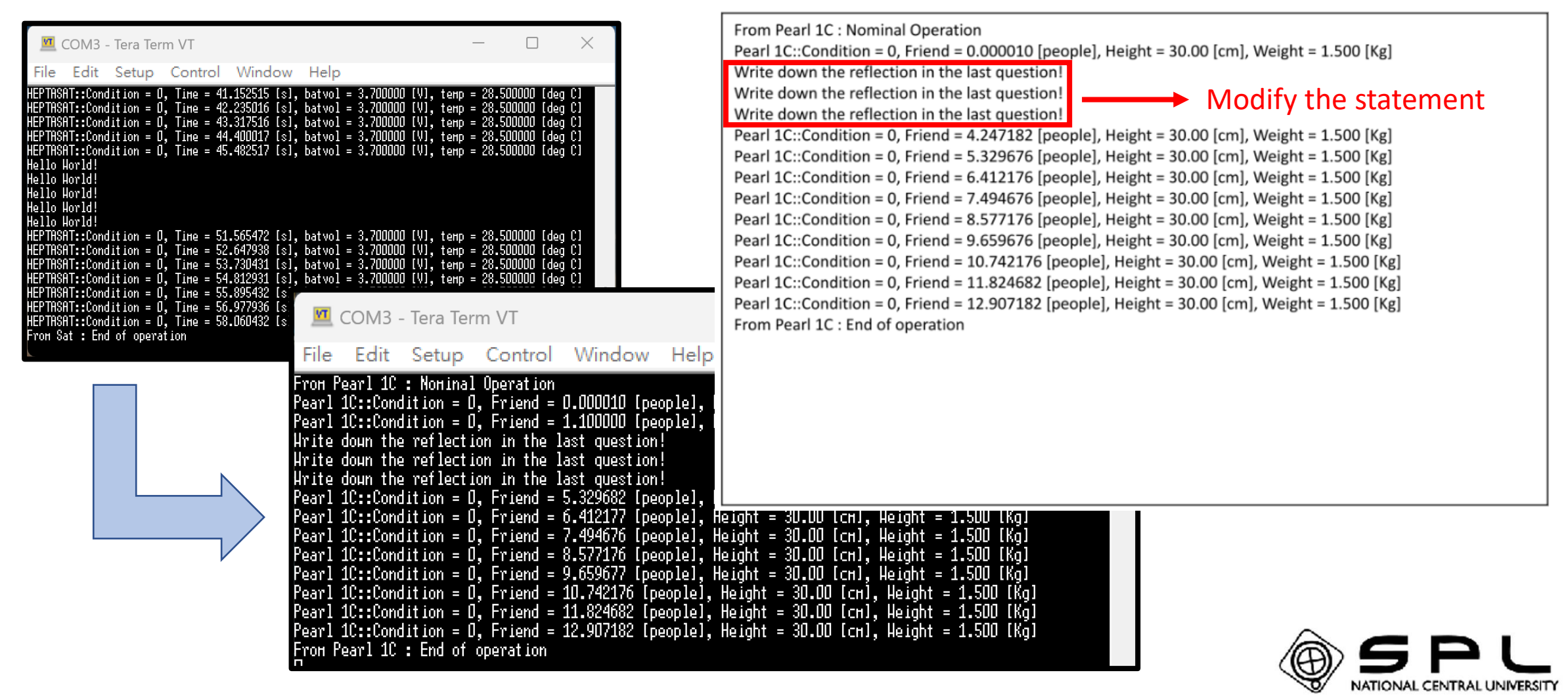

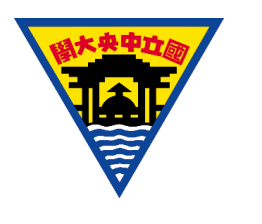

## **沒錯,第一次上課就要交作業!**

- •各組將完成的三題課堂練習結果截圖,用PPT整理好,email至我的信箱
- **elmoforwork@gmail.com**
- 內容一定要有組別、組員、以及作業結果,還有每人第一次學程式的心得!
- 其餘內容不拘

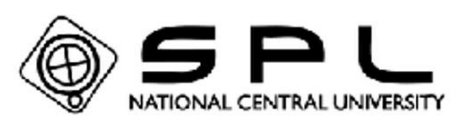

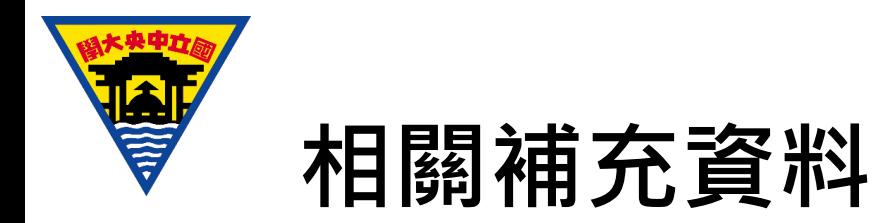

• 想必大家都迫不及待的想學好程式,推薦一個網站可以玩中學 C 語言

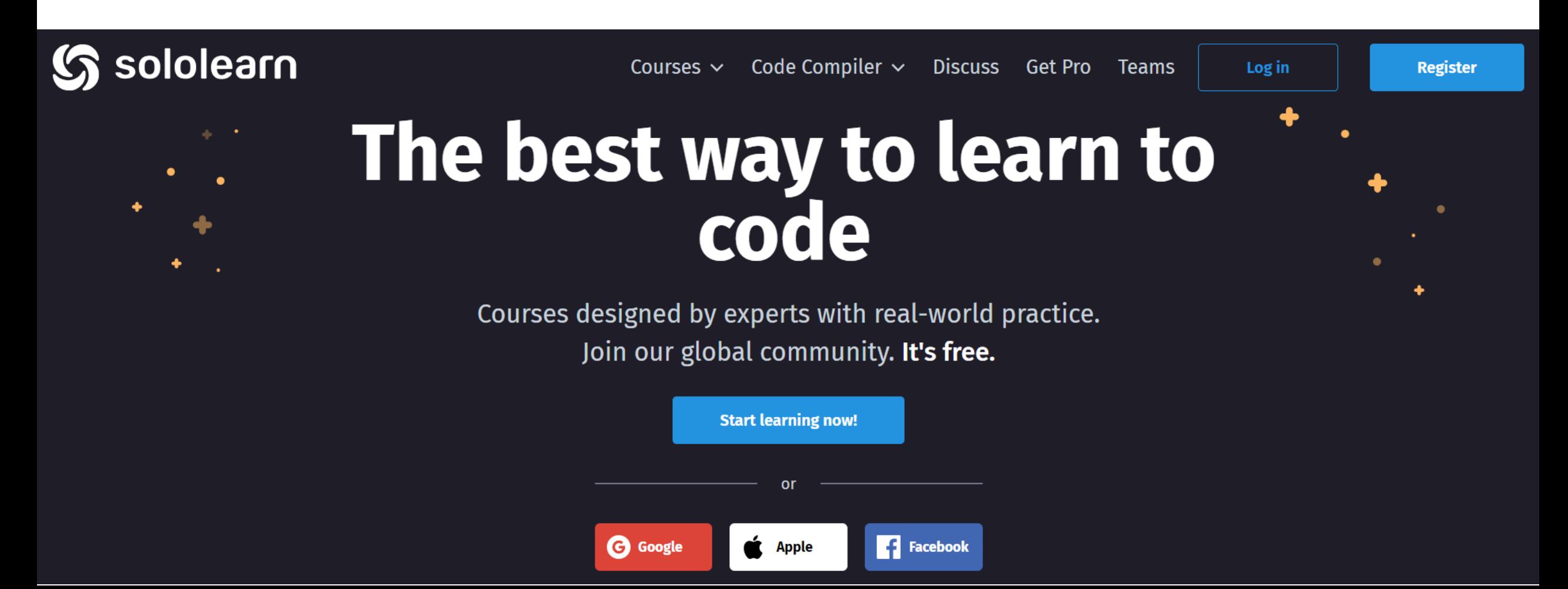

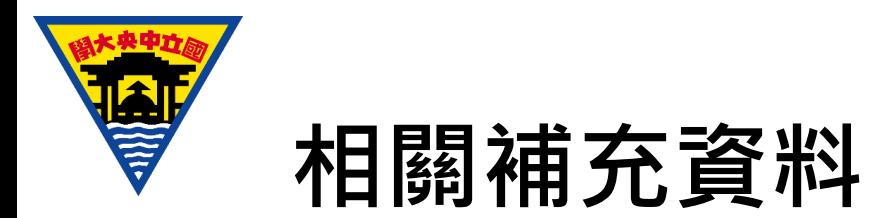

• 註冊完成後,課程當中選擇「Introduction to C」

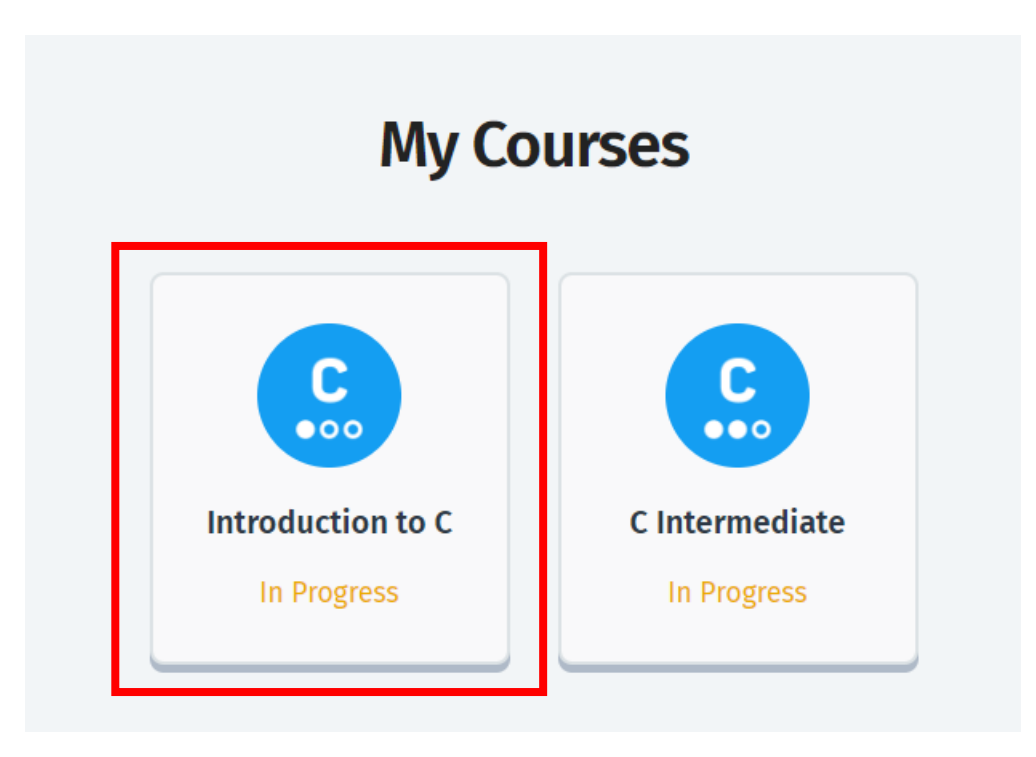

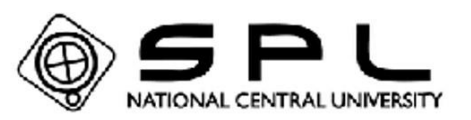

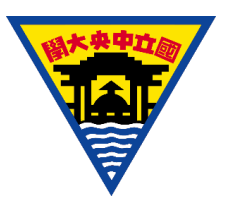

### **相關補充資料**

• 其中有四個章節,請同學回家完成前兩章節的學習

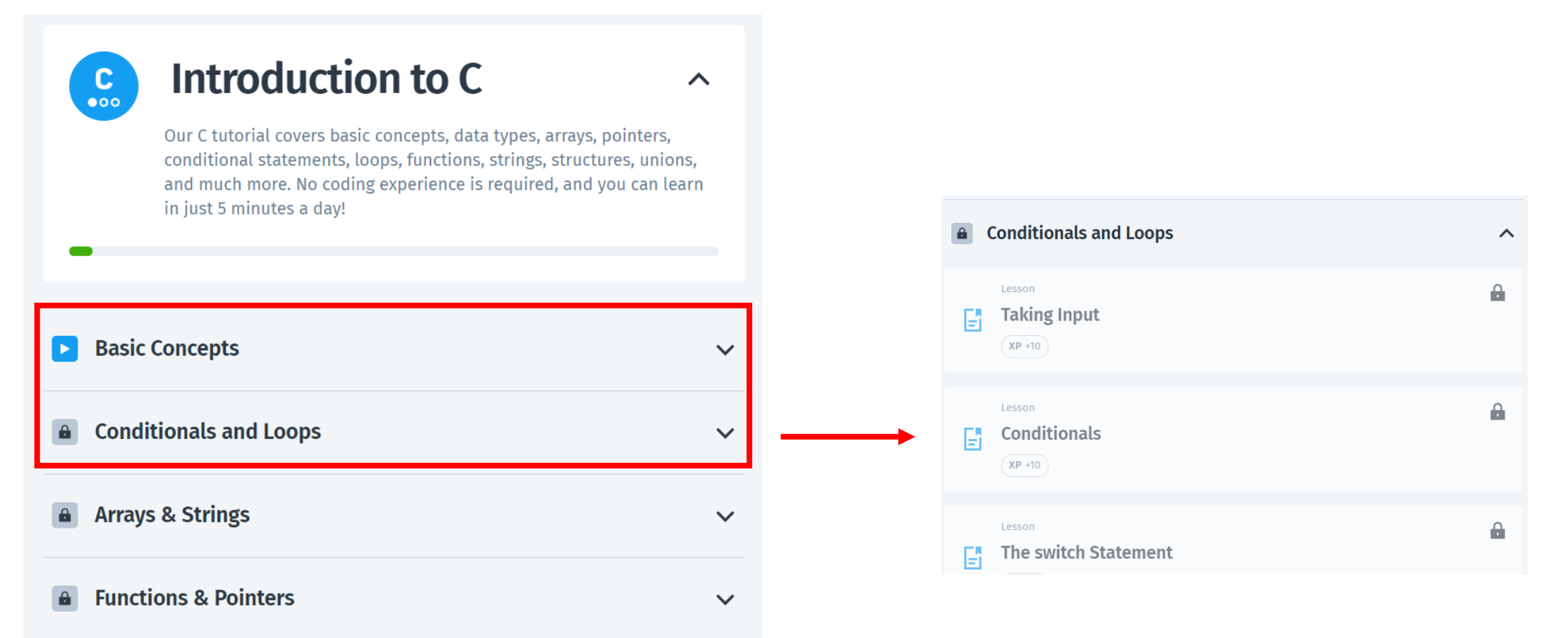

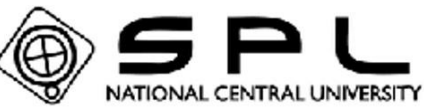

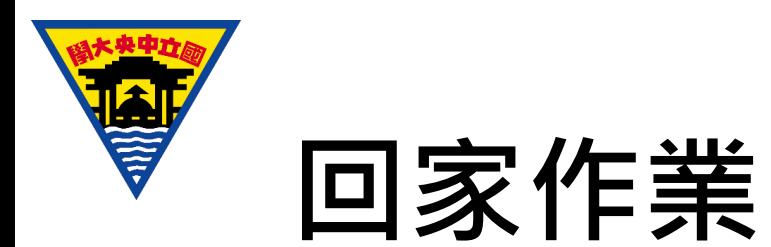

- 完成sololearn的「Introduction to C」課程前兩章節
- 下週進行有趣(?)的小測驗, 測驗內容包含sololearn內容, 以及HeptaSat 第一章相關內容 (包含程式選擇題)
- Enjoy~
- **最重要的部分… (下週回家作業選擇)**

(1. 很難,但改很寬 2. 很簡單,但改很嚴)

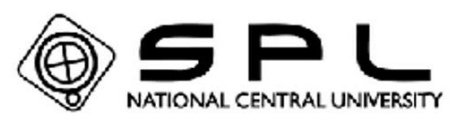